# **Reload Learning Design Editor**

Tutoriel en version francophone

David Coll <david.coll.78@gmail.com>

#### **Table of Contents**

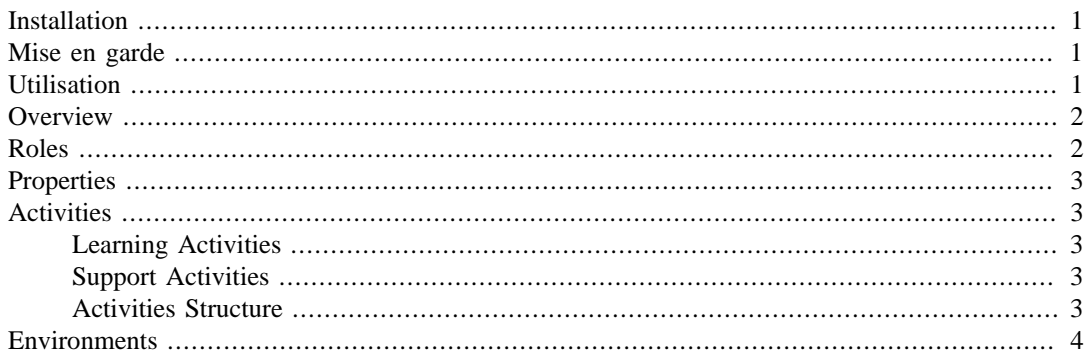

Le *Reload Learning Design Editor* est le pendant avancé du [Reload Editor](http://edutechwiki.unige.ch/fr/Reload_Editor) [\[http://](http://edutechwiki.unige.ch/fr/Reload_Editor) [edutechwiki.unige.ch/fr/Reload\\_Editor](http://edutechwiki.unige.ch/fr/Reload_Editor)] qui permet l'édition d'[IMS Learning Design \[http://edutechwiki.unige.ch/](http://edutechwiki.unige.ch/en/IMS_Learning_Design) [en/IMS\\_Learning\\_Design](http://edutechwiki.unige.ch/en/IMS_Learning_Design)]. Il s'agit d'un outil auteur de développement de contenus e-learning spécifique à la norme [IMS LD \[http://www.imsglobal.org/learningdesign/index.html](http://www.imsglobal.org/learningdesign/index.html)].

Ce logiciel propose une interface graphique qui facilite le développement de Learning Design. Cet interface permettra à l'éditeur (ie. vous) de combler les spécifications nécessaires d'une façon structurée et *human-readable*.

Catégorie: Outils auteurs

Catégorie: Technologies éducatives

# <span id="page-0-0"></span>**Installation**

Pour utiliser ce logiciel, vous devez avoir Java d'installé sur votre OS. Il existe un téléchargement du Reload Learning Design Editor incluant l'installation de Java.

Une fois que vous aurez téléchargé la version qui vous convient, vous n'aurez plus qu'à dézipper l'archive contenant le logiciel dans le répertoire qui vous conviendra (ie. c:\Program Files \ReloadLDEditor). Faites ensuite un raccourci vers **reload-ldeditor.exe**.

### <span id="page-0-1"></span>**Mise en garde**

Pour bien utiliser l'éditeur Reload LD, il est important de saisir concrétement ce que représente le format IMS LD. Aussi, il vous est fortement suggéré de consulter la page [IMS Learning Design](http://edutechwiki.unige.ch/en/IMS_Learning_Design) [\[http://](http://edutechwiki.unige.ch/en/IMS_Learning_Design) [edutechwiki.unige.ch/en/IMS\\_Learning\\_Design\]](http://edutechwiki.unige.ch/en/IMS_Learning_Design) avant d'aborder plus avant la description de cet outil.

Gardez à l'esprit que la norme IMS LD ne représente pas simplement qu'un contenu, mais est conçu de telle sorte qu'elle puisse décrire un *système* pédagogique et toute les composantes que cela implique (ie. rôles, activités, environnement, actes, etc.).

C'est d'ailleurs cet aspect systèmique qui rend l'utilisation du standard IMS LD si compliqué.

# <span id="page-0-2"></span>**Utilisation**

Une fois que vous aurez lancé l'éditeur, créez un nouveau **Learning Design (LD)** (ie. File/New/ Learning Design), vous devrez donner un titre et un nom de fichier à votre projet.

Vous verrez ensuite le titre de votre LD apparaître dans la section Projects, vous avez l'opportunité de créer de nombreux LD grâce à cette section.

Ouvrez maintenant votre LD, dans la section principale vous verrez une série de champs de données à remplir ainsi *qu'une série d'onglets au bas de cette section*.

Nous allons débuter par définir notre *Unité d'enseignement* ainsi que l'approche pédagogique que nous souhaitons utiliser. La norme IMS LD permet de définir quantité d'approches par sa modularité.

Pour bien exploiter les possibilités offertes par le logiciel, n'oubliez pas de faire un **clic-droit** sur les éléments que vous rencontrez. Beaucoup de possibilités sont disponibles depuis ce menu contextuel.

### <span id="page-1-0"></span>**Overview**

Ici, nous allons redéfinir le titre de notre Unité d'Enseignement (**UE**).

Vous pouvez également définir une url à votre UE (la provenance, etc.).

Vous pouvez définir la version de votre UE ainsi que le niveau utilisé (référez-vous à [IMS Learning](http://edutechwiki.unige.ch/en/IMS_Learning_Design) [Design](http://edutechwiki.unige.ch/en/IMS_Learning_Design) [\[http://edutechwiki.unige.ch/en/IMS\\_Learning\\_Design\]](http://edutechwiki.unige.ch/en/IMS_Learning_Design) pour connaître la différence entre les niveaux A, B et C).

Vous aurez aussi l'occasion de définir les objectifs et les prérequis de votre UE. Ces derniers étant décrit au travers de fichiers externes souvent représenté par d'autres UE, nous ne les utiliserons pas pour l'instant. Notez que vous pourrez écrire une série d'UE et les imbriquer selon une approche [Instructional](http://edutechwiki.unige.ch/en/Instructional_design) [design](http://edutechwiki.unige.ch/en/Instructional_design) [[http://edutechwiki.unige.ch/en/Instructional\\_design](http://edutechwiki.unige.ch/en/Instructional_design)] à l'aide de ces descriptifs.

### <span id="page-1-1"></span>**Roles**

Vous devez préciser les différents qui seront mis à contribution dans votre UE. Logiquement, vous aurez toujours un Learner (apprenant), mais vous pouvez spécifier davantage les rôles qu'ils auront à *jouer* durant les étapes de votre UE. Du même ordre, vous pouvez (et devez) préciser le rôle des aidants à l'apprentissage (enseignant, techniciens, etc.) dans cette section.

En faisant un clic-droit sur Learners, vous pourrez rajouter de nouveaux rôles d'apprenants. Notez que les rôles peuvent être définient de façon hiérarchique. C'est à dire que le rôle de l'apprenant Learner peut être défini par plusieurs rôles sous-jacents (vous pouvez également visualiser cette distribution des rôles selon un l'organigramme d'une institution : Secrétariat inclut 2 secrétaire, 1 commis, etc.). Ces rôles sous-jacents ne seront disponibles que si le rôle parent est mis à disposition.

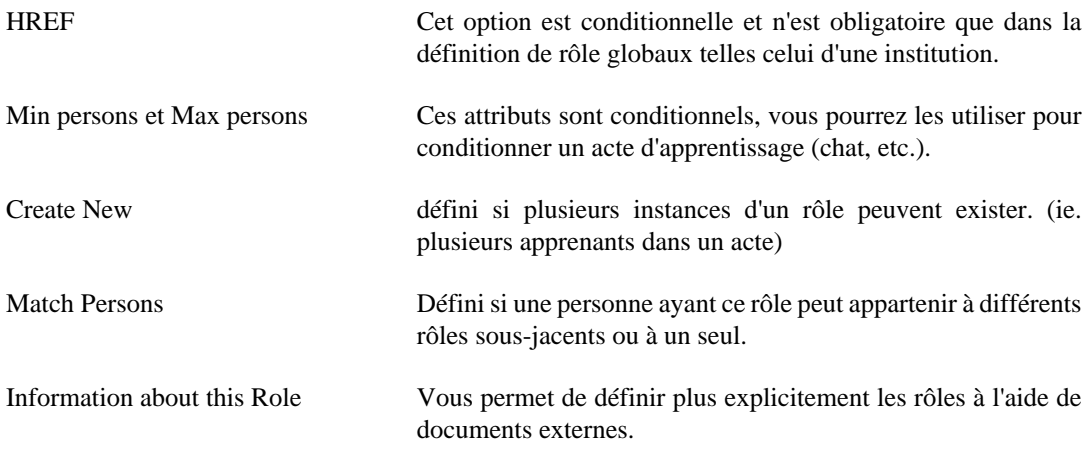

### <span id="page-2-0"></span>**Properties**

*Cette section n'est utilisé que si vous définissez un IMS LD de niveau B ou C.*

Elle vous permet de définir les Local Property, Local Personal Property, Local Role Property, Global Property, Global Personal Property et Property Group. Les propriétés de groupes sont utilisés pour définir des caractéristiques agissant sur tous les autres types de propriétés.

*Cette section est à développer, mon expérience est incomplète dans cette situation. A mieux documenter*

## <span id="page-2-1"></span>**Activities**

Dans l'onglet d'édition des activités, vous avez l'occasion de décrire des *activités d'apprentissage*, des *activités de support* ainsi que des *structures d'activités*. Ces activités peuvent être lier à des environnements particuliers et peuvent aussi être référer entre elles.

N'oubliez pas que ces activités sont décrites ici et pourront être **ré**exploités de nombreuses fois selon la mise en acte que vous définirez.

#### <span id="page-2-2"></span>**Learning Activities**

Pour définir vos activités, vous devez utiliser des références à des documents (internes ou externes) afin de définir *la description*, les *objectifs* ainsi que les objectifs.

Les choses se corsent lorsque vous devez définir le moment de complétion d'une activité d'apprentissage. En effet, vous faites maintenant face à la définition nette d'une utilisation de l'IMS de niveau B ou C, donc de l'utilisation des propriétés.

Vous pouvez définir qu'une activité ne se termine *jamais*, que *l'utilisateur détermine la complétion*, selon une *limite de temps* définit **par des propriétés** ou *lorsqu'une propriété est réglée*.

Vous pouvez entrer un texte qui sera visible lorsque l'activité est déclarée *Terminée*.

Vous avez d'autres options qui définissent un usage plus spécifiques des niveaux B et C; la possibilité de transformer des propriétés ou de lancer des notifications.

#### <span id="page-2-3"></span>**Support Activities**

Les activités de support comportent les mêmes définitions que les activités d'apprentissage en plus de la possibilité de connecter cette activité à un rôle particulier.

#### <span id="page-2-4"></span>**Activities Structure**

Lorsque vous créez une structure d'activités, vous devez cliquer-droit sur cette structure pour inclure des références à des activités déjà créées.

Ensuite, vous comprendrez mieux la définition suivante :

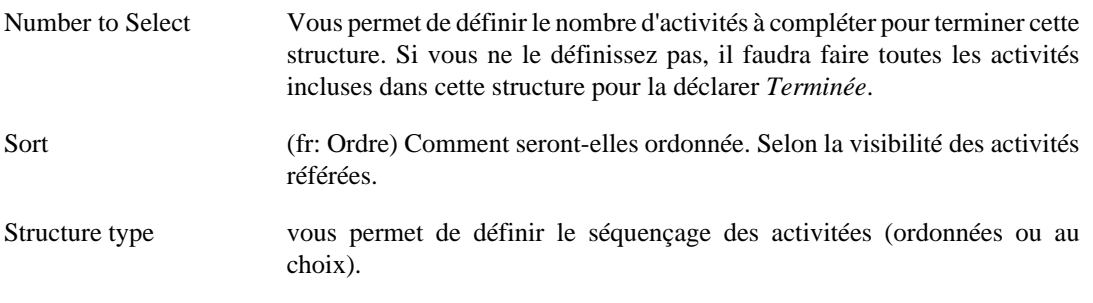

# <span id="page-3-0"></span>**Environments**

tutorial not yet finished...